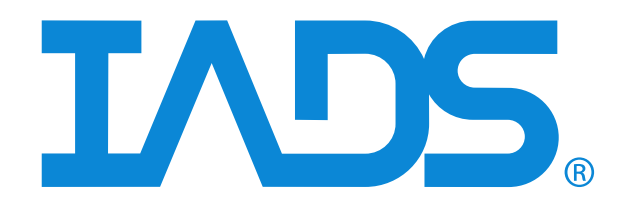

# *IADS Training Syllabus*

May 21, 2020 Curtiss-Wright Document SSD-IADS-015 ©2020 Curtiss-Wright All rights reserved.

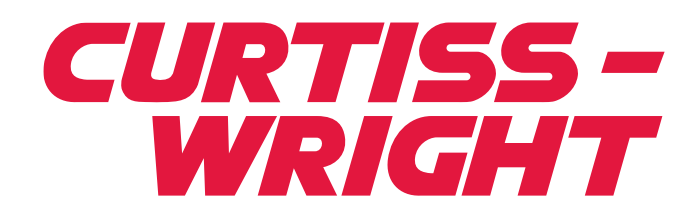

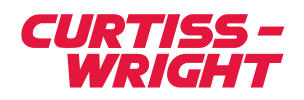

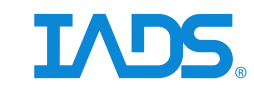

# **IADS Basic Module**

#### **Length: 8 Hours**

#### **Prerequisite: None**

Introduction

IADS Real-Time

IADS Real-Time Station

#### Post-Test Data Server

The Configuration File

Choosing a Configuration File

Post-Test Data Server User Interface

Importing Data Sets

Post-Test Global Time

The Z Ball

IADS Client Playback

Logging on and Off

The Desktop

Changing Desktops and the IADS Dashboard

Desktop Properties

IADS Display Builder

Adding ActiveX Displays

IADS Parameter Tool

Message Log

System Performance and the Configuration Tool

Configuration Tool Save Options

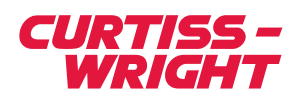

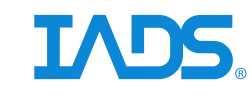

- Configuration Toolbar Buttons
- Table Filter
- Import/Export Desktops and Analysis Windows
- Configuration Tool Envelopes
- Configuration Tool Reference Envelopes
- The Config Tool The Parameter Defaults Table
- Global Parameter Replace and Drag Fill
- Parameter Selection
- More Configuration Tool Tables
- Planned Test Points
- System Folder
- Validating Parameters and Desktops

#### Creating Windows and Displays

- Viewing Analysis Windows from other Desktops
- Analysis Window Security
- Renaming Analysis Windows
- Setting the Analysis Window to Full Screen
- Analysis Window Scrollbar
- Creating Displays
- Analysis Window Toolbar
- Creating Multiple Displays
- Analysis Window Advanced Scrollbar Features
- Changing Analysis Window
- Assigning a Window to a Secondary Monitor
- Creating a New Desktop

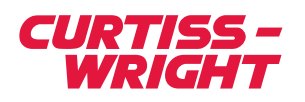

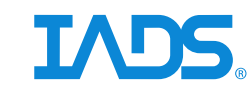

Aligning IADS Displays

Copying a Parameter Display to Display

### Screen Operations

Selecting Displays

Moving a Display

Copying Displays

Resizing Displays

IADS Parameter Tool

Adding a Parameter to a Display

Missing Data Indicator

Zooming Data and Saving Displays

Deleting a Parameter from a Display

Setting the Order of Displays

Setting a Displays Viewable Area

Label Display, Tabbed Display, and Display Panels

**Filtering** 

**Stripcharts** 

Fill Intersection/Wrap Data

Load Limit

Show Time and Load Limit on Stripchart Hints

Point Selection

Point Selection on Multiple Displays

Logging Point Selections

Slope/Time/Load Limit Selection

Event Markers

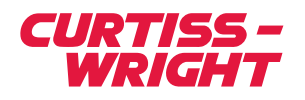

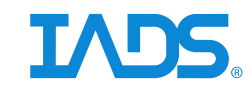

## Adding Predefined Comments to Event Markers

The IADS Logs

Customizing Displays

Help System

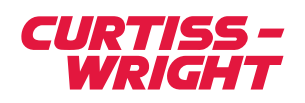

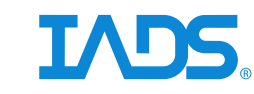

# **IADS Intermediate Module**

**Length: 8 Hours**

**Prerequisite: Basic module**

#### **Introduction**

Defining Parameters and Editing Functions

Importing Configuration Information

Desktop Summary Report

Advanced Import of Desktops and Analysis Windows

Derived Parameters

Importing Derived Equations

Sample Derived Parameters and Troubleshooting Derived Parameters

Derived Functions and Operators

Bitwise Operation

Byte Swap

Equation Functions

Customizing Displays

Property Sheet Gray States

Stripchart with Threshold Set

Frequency Plots

Recalculate Frequency Data on a Scrolled Back Frequency Plot

Frequency Plot Toolbar Buttons

Color Schemes in Frequency Plots

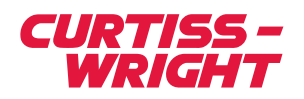

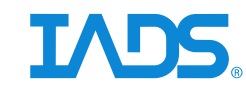

### Cross Plots

Adding Parameters to a Cross Plot

Load Limit Algorithms

Adding an 80% Envelope & Data History Color

Setting an Event Marker in a Cross Plot

Changing Cross Plot Envelopes on the Fly

Dynamic Envelopes

**Annunciators** 

Slider

Alphanumeric

Dynamic Wizard

#### Alphanumeric Table

#### ActiveX Displays

Model Displays

Using Model Displays

Active X Property Sheets

Active X Audio and Video Player

IADS Drawing Package

Setting the Default Size of a Active X Control

Polygon and Line Function Keys

Right Click Menu Options

IADS Drawing Package Properties Dialog Interface

Adding Parameters to Drawing Package Components

Defining Drawing Package Primitives

Dynamics Example

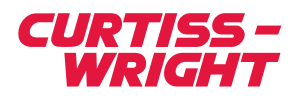

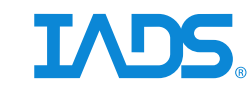

Using the Dynamic Wizard on Components

Primitive Help Topics

IADS Moving Map

2D

3D

Radar Settings

ICAW Display

Function Keys

Hot Keys

Logging Data

Exporting Data

The IADS Logs

Defining Event Marker Groups and Subgroups

The Query Builder

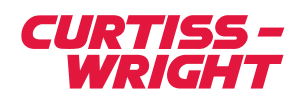

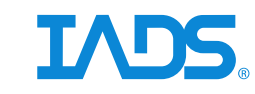

# **IADS Advanced Module**

#### **Length: 8 Hours**

**Prerequisite: Basic and Intermediate modules**

#### Introduction

Client Application Properties

Setting Test Points

Pushing Event Markers to the Test Point Log

Exporting Multiple Time Slices Simultaneously

Test Data Request (TDR)

Web Pages

Input Objects

Text Input Objects

Button Input Objects

Other Input Objects

Distributing User Input Objects

Action Objects

Overlay Objects

### Edit Toolbox

Edit Toolbox - Layers

Edit Toolbox - Edit

Edit Toolbox - Library

#### Primitives Driven by Test Point State

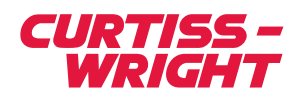

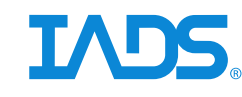

Go to Definition

Derived Parameters

If Then Else Statements

Null Corrections

Derived Functions and Operators

Operator Precedence

Parameter Analysis Tool

Displaying Decom Status

Sync Lock Processing

TPP Rate Selection Dialog

Time in Derived Equations

Derived Equations FAQ

Interpolation

2D

3D

Data Editing and Derived Parameters

Wild Point Editing

Selective Area RMS (Root Mean Squared) and Selective Area Peak

Data Search Tool

Defining the Parameter Tool

Parameter Tool Options

Identify Displays

Data Stitching in a Stripchart

Stripchart Toolbox

Stripchart Data Grid Setup

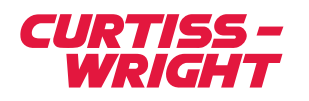

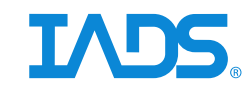

Time lag Data Stitching in a Frequency Plot Data Export Options Mission Attributes Unit Conversion File Search Path TMATS

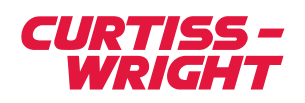

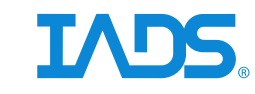

# **IADS Advanced Structures**

#### **Length: 8-10 hours**

**Prerequisite: Basic and Intermediate modules**

#### Introduction

Client Application Properties

Setting Test Points

Pushing Event Markers to the Test Point Log

Exporting Multiple Time Slices Simultaneously

Test Data Request (TDR)

Web Pages

Input Objects

Text Input Objects

Button Input Objects

Other Input Objects

Distributing User Input Objects

Action Objects

Overlay Objects

#### Edit Toolbox

Edit Toolbox - Layers

Edit Toolbox - Edit

Edit Toolbox - Library

#### Primitives Driven by Test Point State

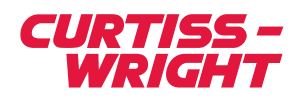

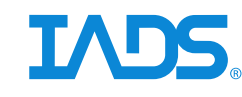

Go to Definition

Derived Parameters

If Then Else Statements

Null Corrections

Derived Functions and Operators

Operator Precedence

Parameter Analysis Tool

Displaying Decom Status

Sync Lock Processing

TPP Rate Selection Dialog

Time in Derived Equations

Derived Equations FAQ

Interpolation

2D

3D

Data Editing and Derived Parameters

Wild Point Editing

Selective Area RMS (Root Mean Squared) and Selective Area Peak

Data Search Tool

Defining the Parameter Tool

Parameter Tool Options

Identify Displays

Data Stitching in a Stripchart

Stripchart Toolbox

Stripchart Data Grid Setup

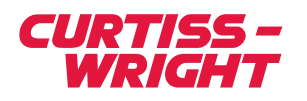

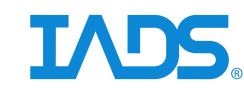

Time lag

Data Stitching in a Frequency Plot

Data Export Options

Mission Attributes

Unit Conversion

File Search Path

TMATS

Configuration File Tables

The Configuration File (FES Parameters)

FES Parameters Defined

Planned Test Points

Planned Flutter Test Points

Modal Definitions Table

Automated Analysis and Derived Parameters

Octave Band

Nyquist Plots

Frequency Response Plots

Phase Wrap Options

Creating Frequency Plot Reference Envelopes

Calculating Phase and Gain Margins

Calculating Frequency and Damping Using RFP Curve Fit

Flutter Sweep Processing (F-35 Only)

Removing Noise from Data

Randomdec

Real Time Randomdec

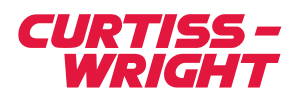

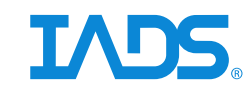

#### Auto Correlation

Pseudo Randomdec

#### Analysis Methods

Log Decrement Results

Log Amplitude Picking Results

Time History Curve Fit

Half Power Damping

Analysis via the Right Click Menu

Chirp Z Transform

### Automated Analysis

Automated Analysis Overview

Plotting Flutter Results

Deleting Data Overlays

Analysis Log

Flutter Summary Log

Modal Definitions Log

Flutter Test Point Log

Summarizing Data

#### Flutter Summary Plots

Summary Plot Right Click Menu

Loads Analysis

Loads Summary Plot

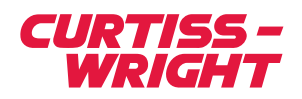

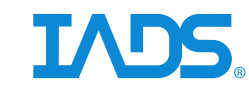

# **IADS Instrumentation, Data Management, Post Test Processing Training**

**Length: 8 hours**

**Prerequisite: None**

**Introduction** 

IADS Real Time

IADS Real Time Station

### Post Test Data Server

The Configuration File

Post Test vs. Playback Client

The Z Ball

Starting Post Test IADS

Post Test Data Server User Interface

IADS Playback Client

Logging On and Off

Desktops and Desktop Properties

The Desktop

IADS Display Builder

IADS Display Builder Active X Control Tab

Adding Active X Displays

Creating Windows and Displays

**Security** 

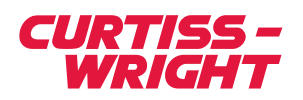

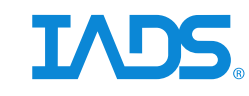

Creating Displays Adding a Parameter to a Display Deleting a Parameter from a Display Changing the Name of an Analysis Window Analysis Window Features Missing Data Indicator Customizing Displays – Property Sheets Stripchart Property Sheet Active X Controls for IADS Native Displays Active X Property Sheets Active X Control Names Setting an Analysis Window to Full Screen Assigning a Window to a Second Monitor Analysis Window Scrollbar Changing Desktops and the Dashboard Viewing Analysis Windows from other Desktops ADS Message Log System Performance and the Configuration Tool Save Options Configuration Toolbar Buttons Table Filter Dialog Import/Export Desktops and Analysis Windows Advanced Import/Export Desktops and Analysis Windows Importing Configuration Information The Parameter Defaults Table

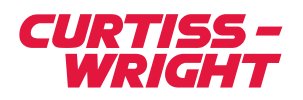

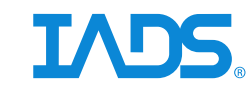

### Defining Parameters and Editing Functions

Derived Parameters

Importing Derived Equations

Troubleshooting Derived Parameters

Validating the Desktop

Validating the Parameter Defaults Table

Derived Functions and Operators

IfThenElse Statements

Identify Displays

Parameter Analysis Tool

More Configuration Tables

Data Groups

Mission Attributes

Unit Conversion

**Classification** 

File Search Path

Desktop Summary Reports

Parameter Usage Report

Derived Function Lookup Tool

ICAW Display

Tab Display

Hot Keys

Logging Point Selections

Logging Data

Test Data Request Form

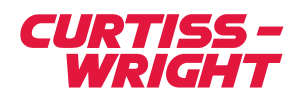

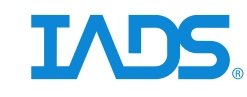

The IADS Logs

The Event Marker Log

Defining Event Marker Groups and Subgroups

Exporting Multiple Time Slices Simultaneously

Exporting Data

Data Export Wizard

Displaying Decom Status

Help System

**TMATS** 

IADS Display Client Properties

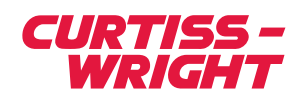

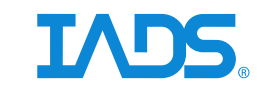

# **IADS Operator Console Training**

**Length: 8 hours**

**Prerequisite: None, however the class is limited to 4 students**

Using the Operator Console to manage the IADS Real-Time system

Configuration Management

Catastrophes scenarios